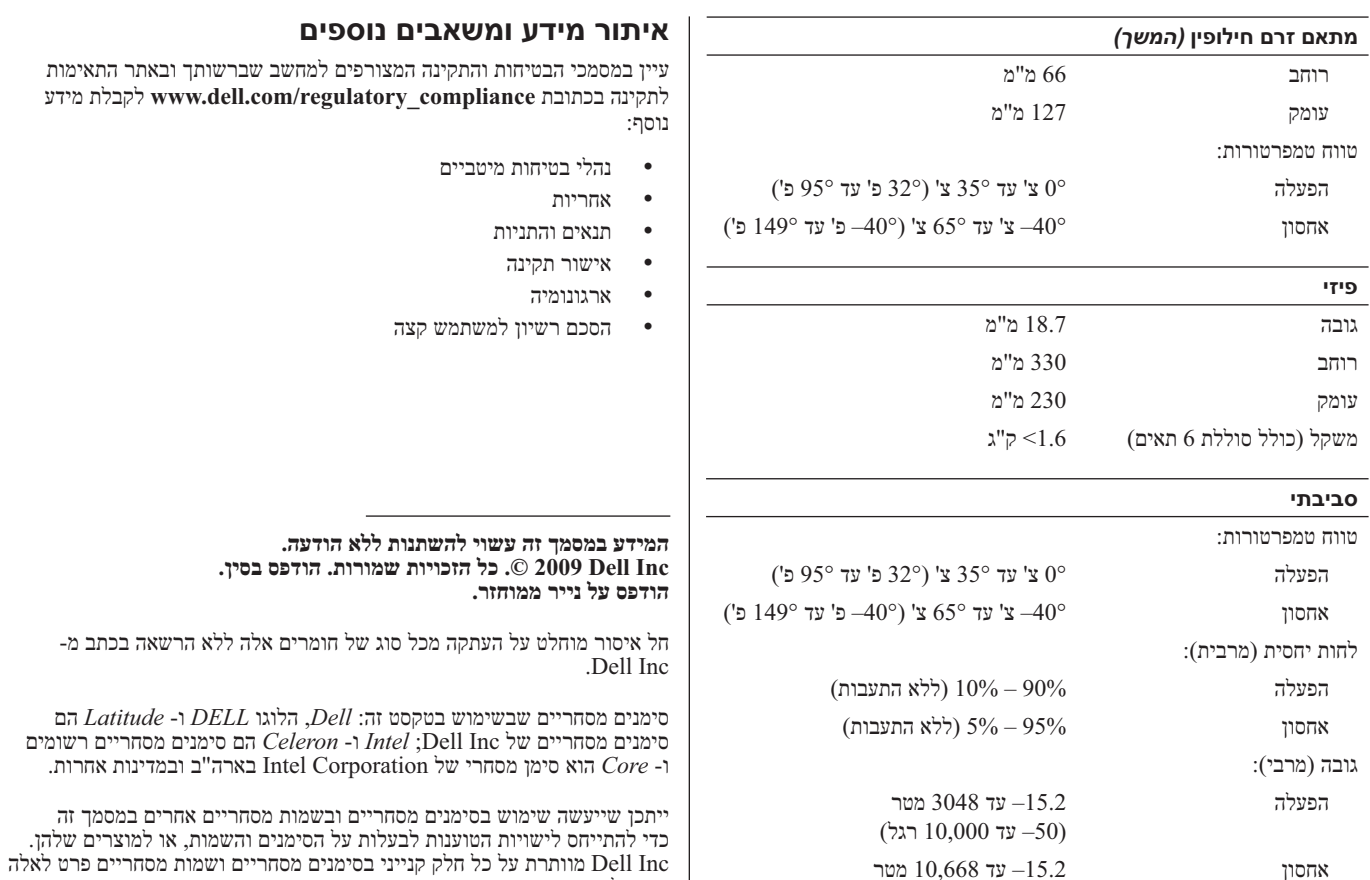

שבבעלותה.

(50– עד 35,000 רגל)

## **מפרט**

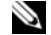

**הערה:** ההצעות עשויות להשתנות מאזור לאזור. לקבלת מידע נוסף בנוגע לתצורת המחשב, לחץ על **Start**) התחל) **and Help Support**) עזרה ותמיכה) ולאחר מכן בחר באפשרות להציג מידע אודות המחשב שברשותך.

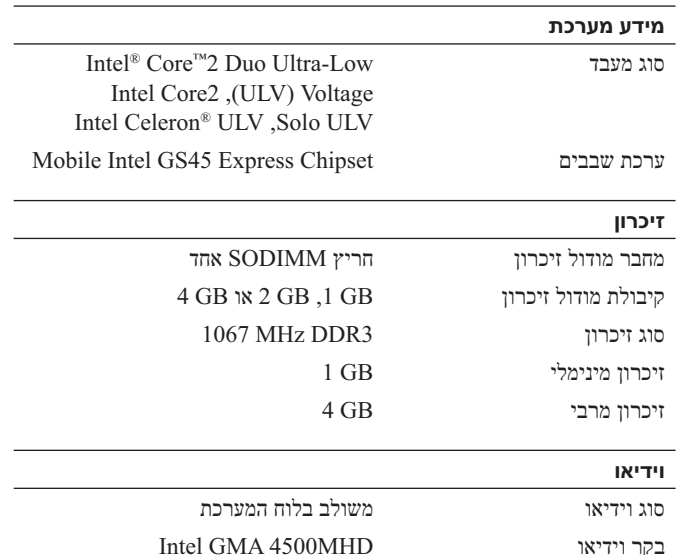

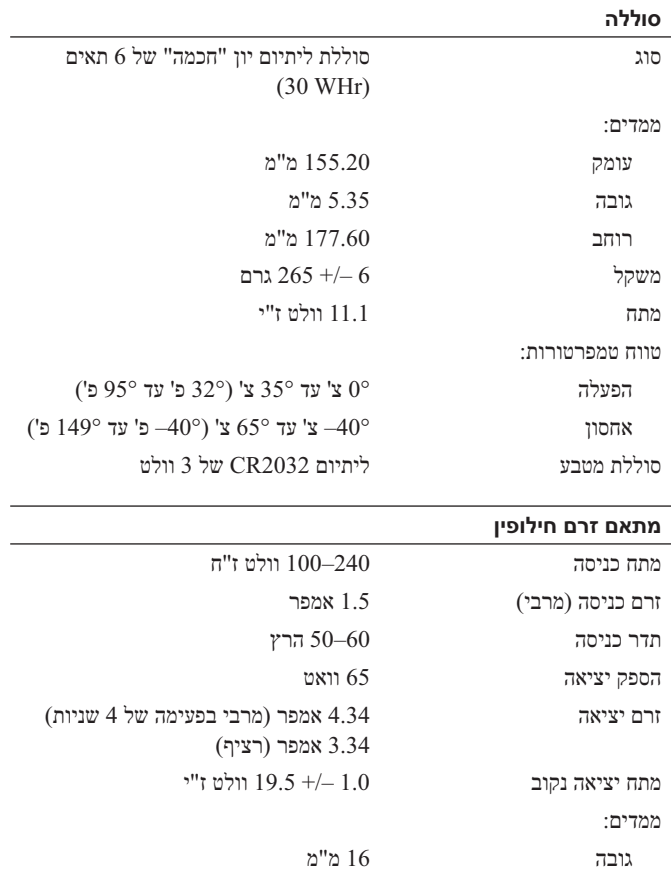

## **התקנה מהירה**

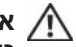

**אזהרה: לפני שתתחיל לבצע הליך כלשהו בסעיף זה, קרא את מידע הבטיחות המצורף למחשב שברשותך. למידע נוסף על נוהלי עבודה מיטביים, www.dell.com/ באתר עיין .regulatory\_compliance**

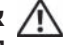

 **אזהרה: מתאם זרם החילופין מתאים לשקעי חשמל שונים ברחבי העולם. עם זאת, במדינות שונות ישנם מחברי חשמל ומפצלי שקעים שונים. שימוש בכבל לא תואם או חיבור לא נכון של הכבל למעביר או לשקע חשמל עלולים לגרום לשריפה או נזק לציוד.**

**התראה: בעת ניתוק כבל מתאם זרם החילופין מהמחשב, אחוז במחבר ולא בכבל עצמו, ומשוך בחוזקה אך בעדינות כדי למנוע פגיעה בכבל. בעת ליפוף כבל מתאם זרם החילופין, הקפד להמשיך את זווית המחבר במתאם זרם החילופין כדי למנוע פגיעה בכבל.**

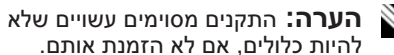

 חבר את מתאם זרם החילופין למחבר של מתאם זרם החילופין במחשב הנייד ולשקע החשמל.

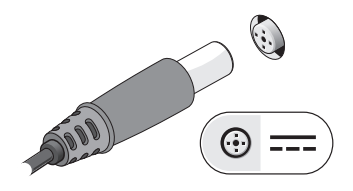

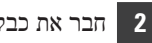

חבר את כבל הרשת (אופציונלי).

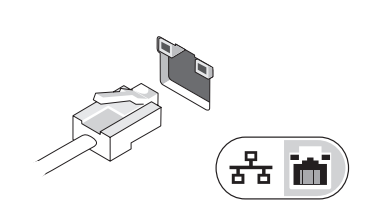

**3** חבר התקני USB, כגון עכבר או מקלדת (אופציונלי).

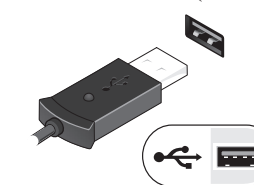

 פתח את צג המחשב ולחץ על לחצן ההפעלה כדי להפעיל את המחשב.

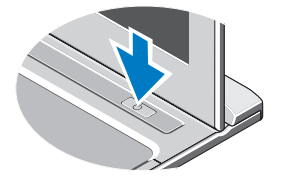

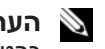

**1**

**הערה:** מומלץ להפעיל ולכבות את המחשב פעם אחת לפחות, לפני התקנת כרטיסים או חיבור המחשב להתקן עגינה או להתקן חיצוני אחר, כגון מדפסת.

**4**

**מבט מאחור**

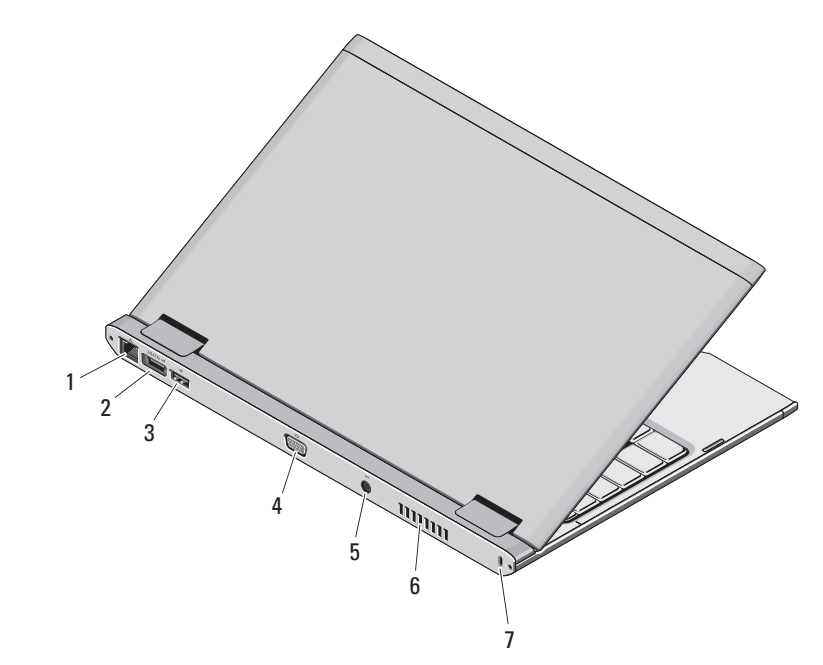

- **1** מחבר רשת
- eSATA/USB 2.0 מחבר **2**
	- **3** מחבר 2.0 USB
	- **4** מחבר מסך (VGA(
- **5** מחבר מתאם זרם חילופין
	- **6** פתח אוורור
	- **7** חריץ כבל אבטחה

 **אזהרה: אין לחסום את פתחי האוורור, להכניס לתוכם חפצים או לאפשר לאבק להצטבר בהם. כאשר מחשב Dell פועל, אין לאחסנו בסביבה ללא זרימת אוויר נאותה, כגון מזוודה סגורה. הגבלת זרימת האוויר עשויה לגרום נזק למחשב או לגרום לשריפה. המחשב מפעיל את המאוורר כשהוא מתחמם. רעש מהמאוורר זו תופעה רגילה ואינו מצביע על בעיה במאוורר או במחשב.**

## **אזהרה: "אזהרה" מציינת אודות אזהרות 13 TMLatitude™ Dell**

## **מידע על התקנה ותכונות**

**אפשרות של נזק לרכוש, פגיעה גופנית או מוות.**

**מבט מלפנים**

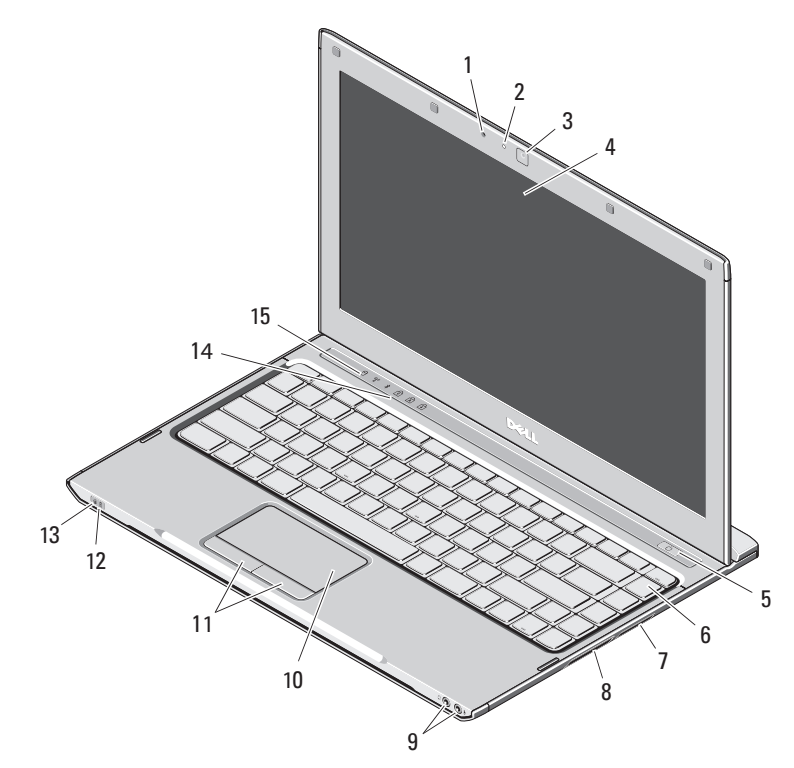

- **1** מיקרופון
- **2** נורית מצב מצלמה
	- **3** מצלמה
	- **4** תצוגה
	- **5** לחצן הפעלה
		- **6** מקלדת
- **7** קורא כרטיסי מדיה 3 ב- 1
	- **8** חריץ ExpressCard
		- **9** מחברי שמע (2)
			- **10** משטח מגע
	- **11** לחצני משטח מגע (2)
		- **12** נוריות מצב סוללה
- **13** נוריות מצב אספקת חשמל
	- **14** נוריות מצב מקלדת
	- **15** נוריות מצב התקנים

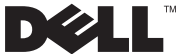

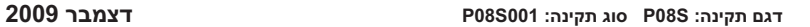

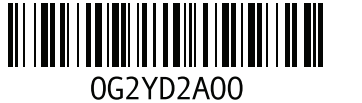